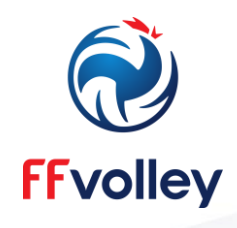

## **COMMENT PRETENDRE À UN LABEL FEDERAL 2023 ?**

## **1) Aller sur son « Espace Clubs »**

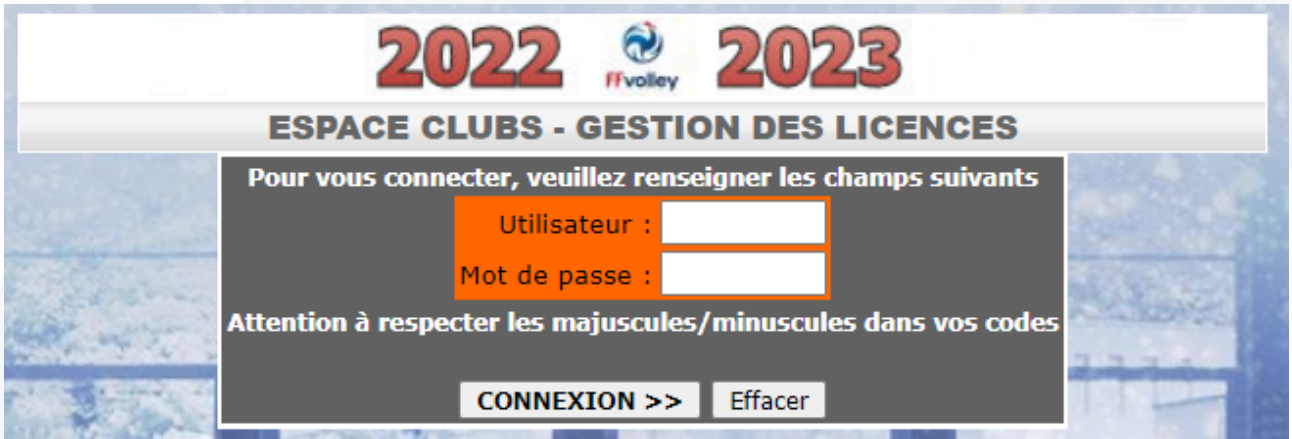

## **2) Aller sur la section « Utilitaires », puis cliquer sur « Labels FFvolley »**

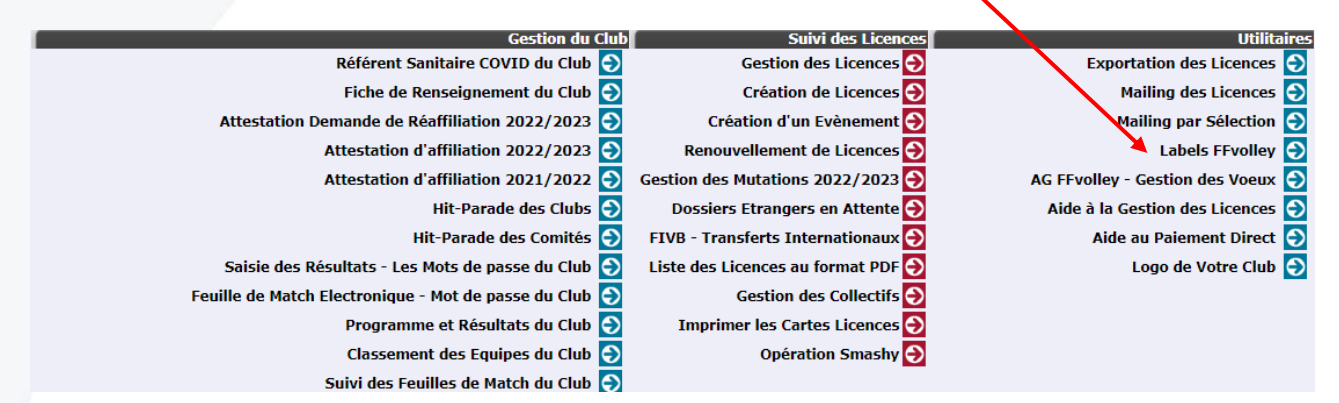

**3) Sélectionner le ou les labels auxquels vous souhaitez prétendre en cliquant dessus, puis en remplissant le formulaire associé**

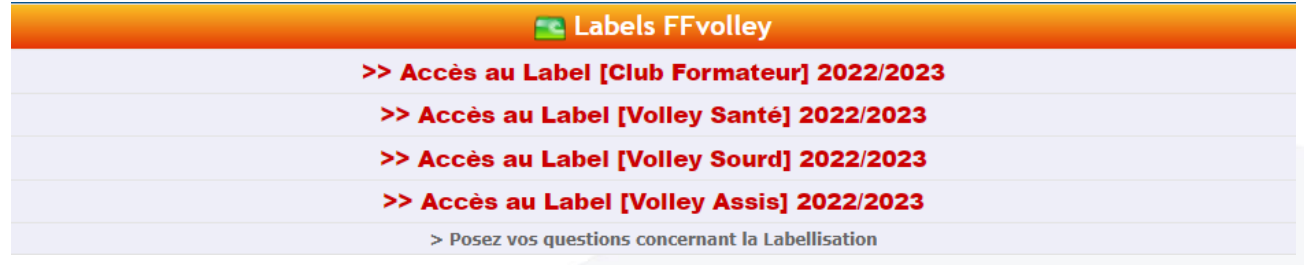